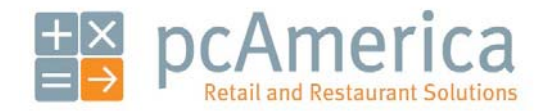

*One Blue Hill Plaza, Second Floor, PO Box 1546 Pearl River, NY 10965 1-800-PC-AMERICA, 1-800-722-6374 (Voice) 845-920-0800 (Fax) 845-920-0880* 

## Creating an Employee

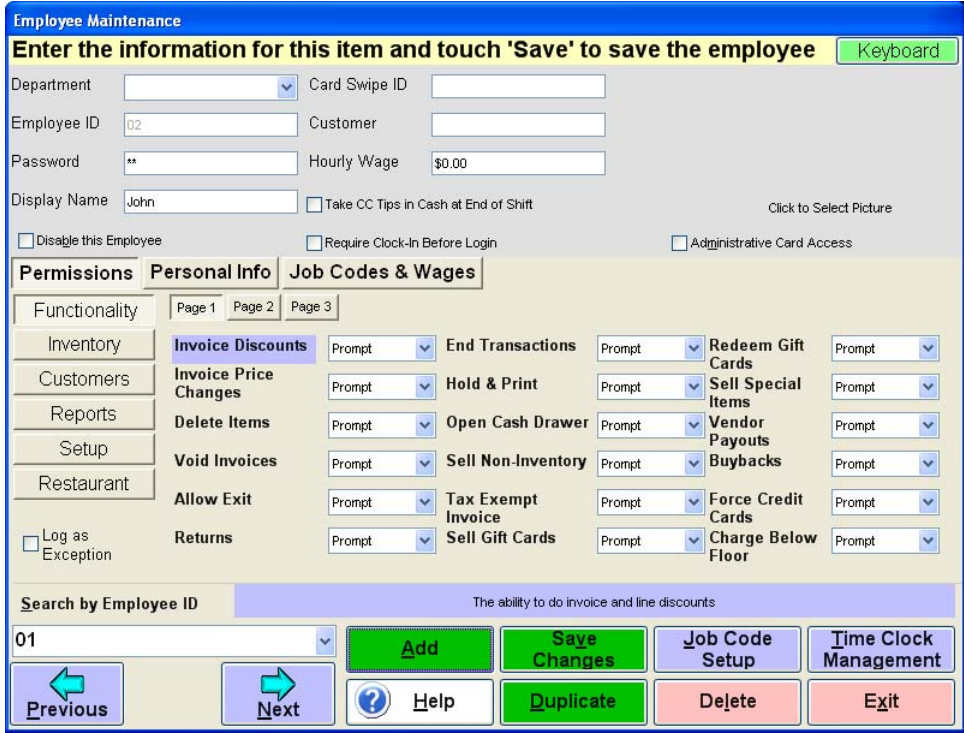

Employees are configured within the **Employee Maintenance** screen of Restaurant Pro Express and Cash Register Express. Cashiers and servers must be added into the system before they can log in and ring up sales. Other types of employees can be added and their hours tracked within CRE/RPE, even if their jobs don't require them to use the POS. The steps below describe how to add your initial server into CRE/RPE.

## **Creating an Employee**

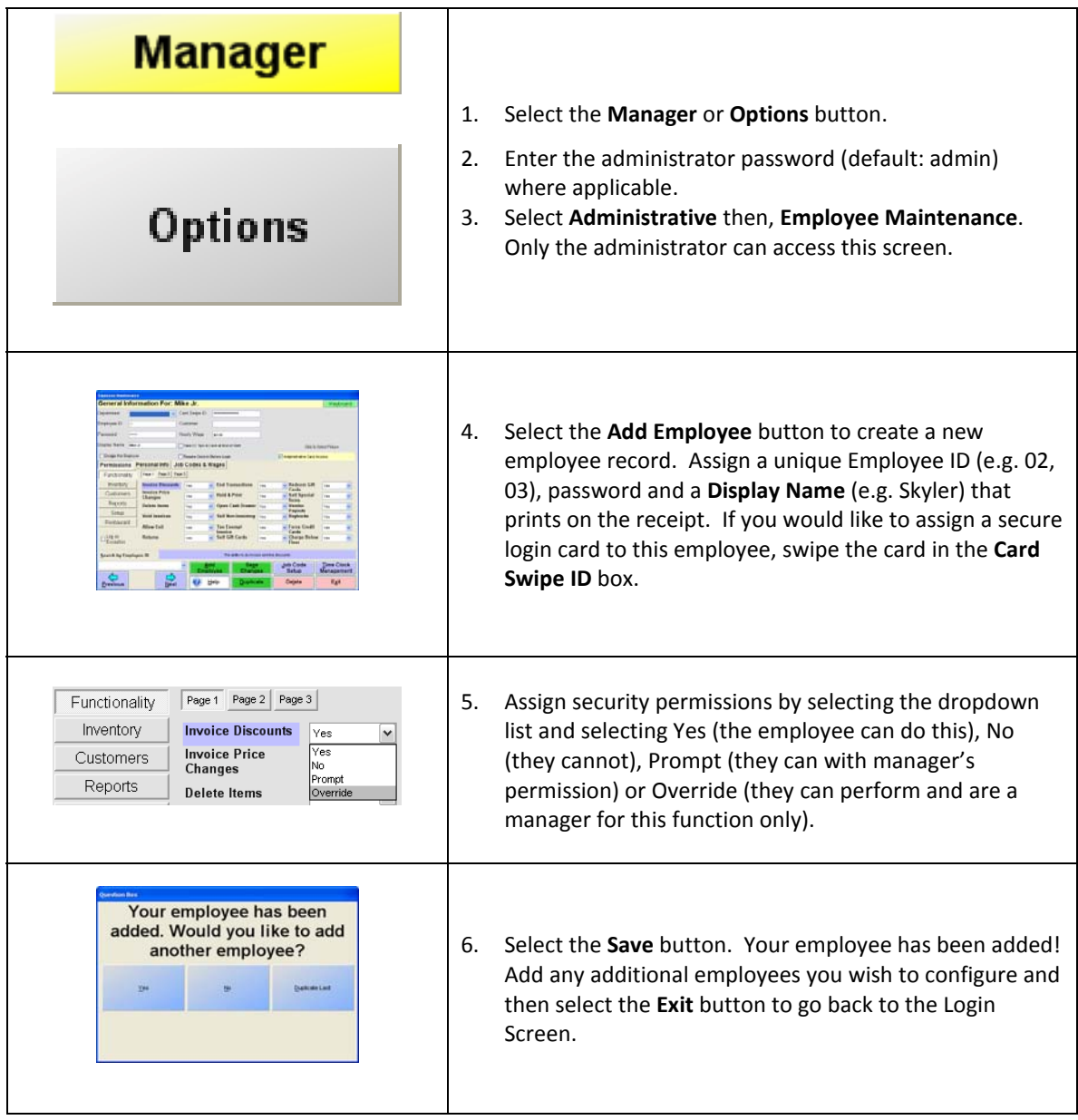

## **Employee Permissions**

Restaurant Pro Express can be configured in a flexible fashion, allowing you to define which employees can access which functions inside of the system. It is important to understand and properly configure the permissions to ensure employees can only access the functionality you want them to access.

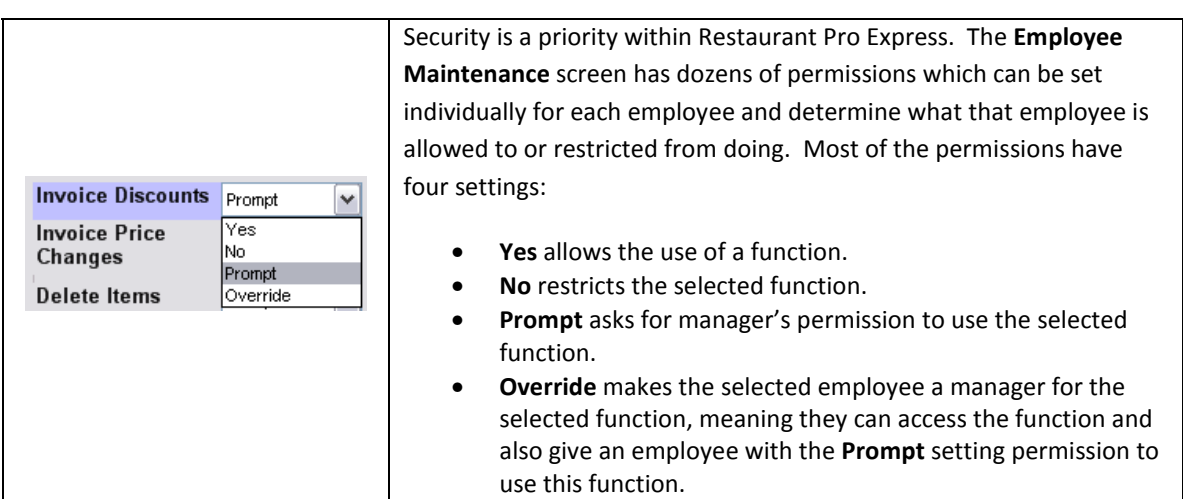

The **Exceptions Tracking** features of RPE provide a great way to identify and track suspect activity. If you log a certain activity as an exception (ex: Server 01 ringing in a discount or Server 03 opening the cash drawer for change), RPE will record this instance in an Exceptions Log for later viewing. Even though many of these functions are already recorded for all employees, this will provide you with a list of functions and employees you would like to specifically watch.

**Exceptions Tracking** is a great analytical tool that will provide you with specific lists of activity you define as suspect without having to wade through pages of information. You can view the results in the **Operational Exceptions** report, viewable in the **Sales** tab of the **Reporting Screen.**

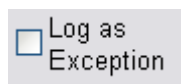

Configuring **Exceptions Tracking** is easy; simply check the **Log as Exception** check box for each permission and employee combination that you wish to watch. This setting is configured individually for each employee and permission to provide maximum flexibility.